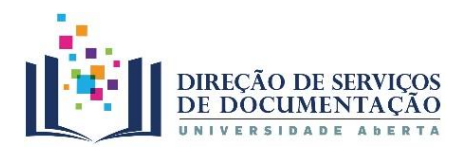

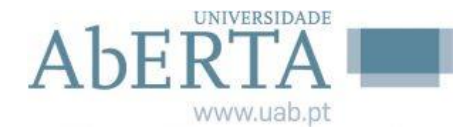

**1**

## **Projeto Acessibilidades – UAb | Requisitos para aceder aos conteúdos do Projeto Acessibilidades UAb no Repositório Aberto**

**Para aceder aos conteúdos do Projeto Acessibilidades, o Utilizador tem que estar registado no Repositório.**

**O registo tem que ser efetuado com o endereço institucional (número de estudant[e@estudante.uab.pt\)](mailto:2001297@estudante.uab.pt)**

## **Como efetuar o registo no Repositório Aberto**

1. Entrar no [Portal da Universidade Aberta](https://portal.uab.pt/) - [\(https://portal.uab.pt/\)](https://portal.uab.pt/)

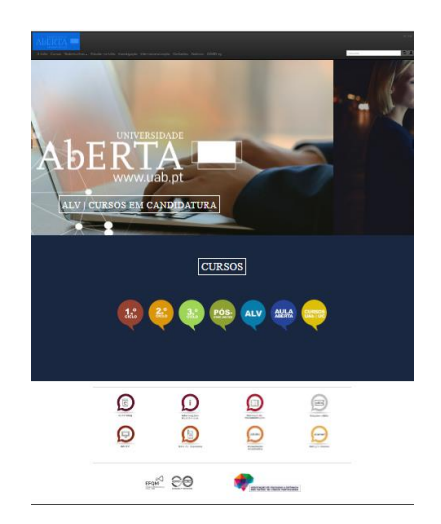

2. Fazer *scroll* até encontrar o botão identificativo dos Serviços de [Documentação](https://portal.uab.pt/dsd/destaque/) - [\(https://portal.uab.pt/dsd/destaque/\)](https://portal.uab.pt/dsd/destaque/) na parte inferior da página

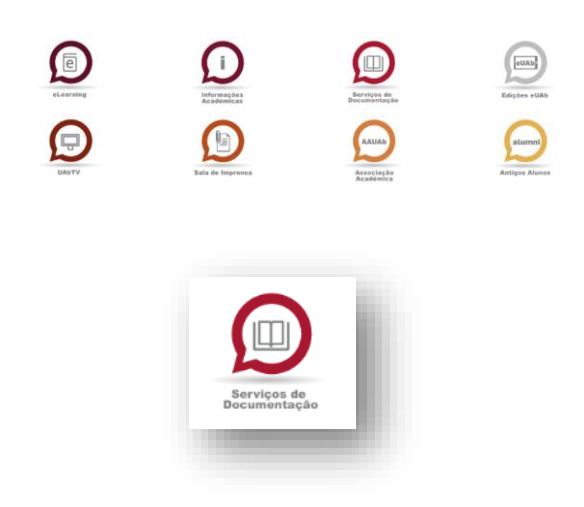

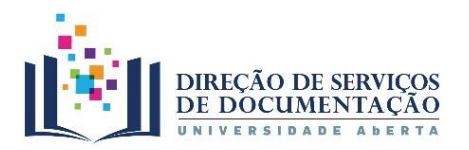

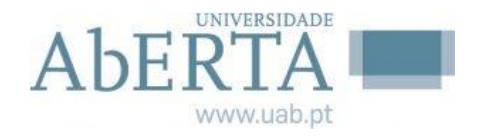

3. Percorrer os vários separadores horizontais na parte superior da página até encontra[r Repositório](https://repositorioaberto.uab.pt/) - [\(https://repositorioaberto.uab.pt/\)](https://repositorioaberto.uab.pt/)

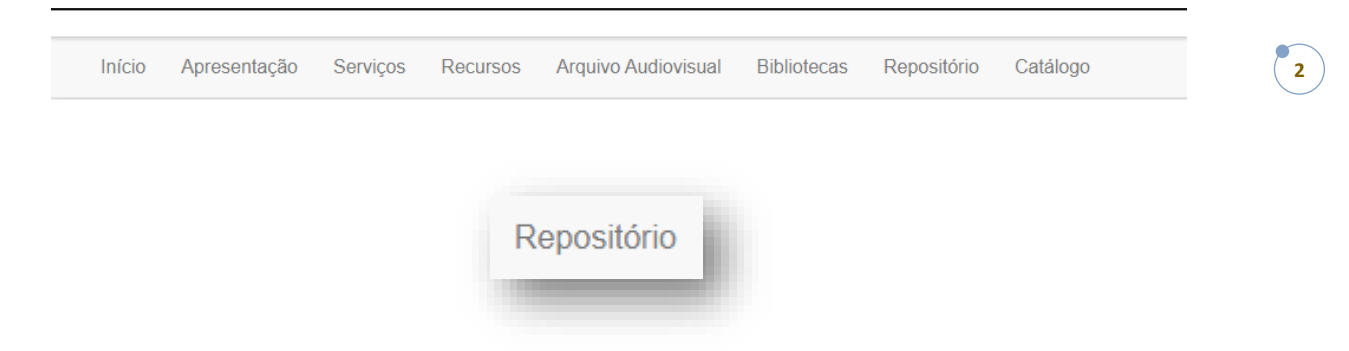

4. Percorrer os separadores na parte superior da página até encontrar – **Entrar.**  Selecionar a primeira opção - Área Pessoal [\(https://repositorioaberto.uab.pt/password-login\)](https://repositorioaberto.uab.pt/password-login)

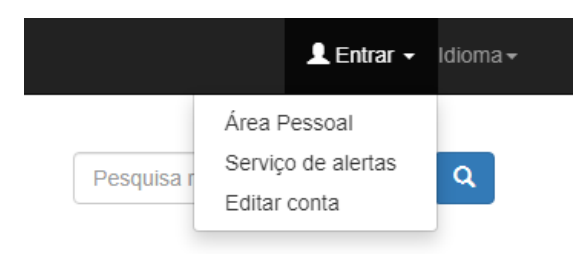

5. Registo – [Utilizador novo? Clique aqui para se registar](https://repositorioaberto.uab.pt/register) [https://repositorioaberto.uab.pt/register\)](https://repositorioaberto.uab.pt/register) . Selecione **NOVA CONTA -** Vai encontrar um local onde lhe é pedido que insira o seu endereço de correio eletrónico. Insira o seu endereço institucional e prima a tecla "**Registar".**

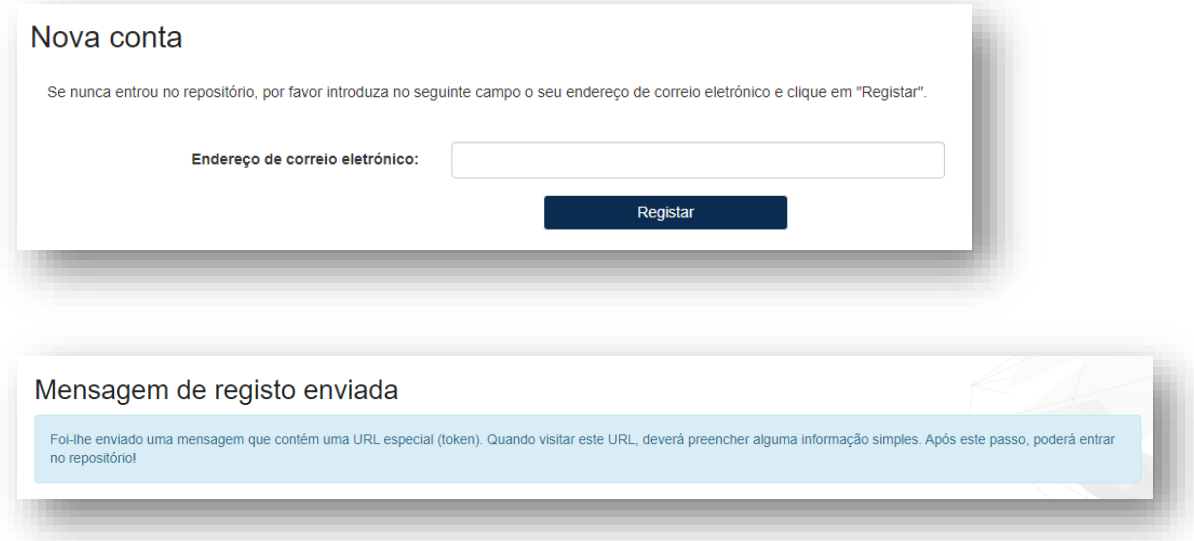

**Requisitos para aceder aos conteúdos do Projeto Acessibilidades UAb no Repositório Aberto**

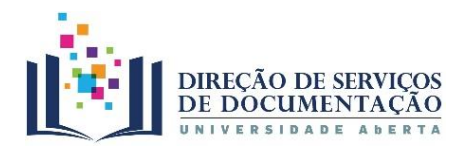

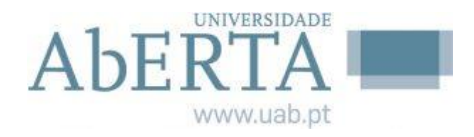

**3**

Vai receber, na sua caixa de correio, um email para confirmar e completar o seu registo no Repositório Aberto.

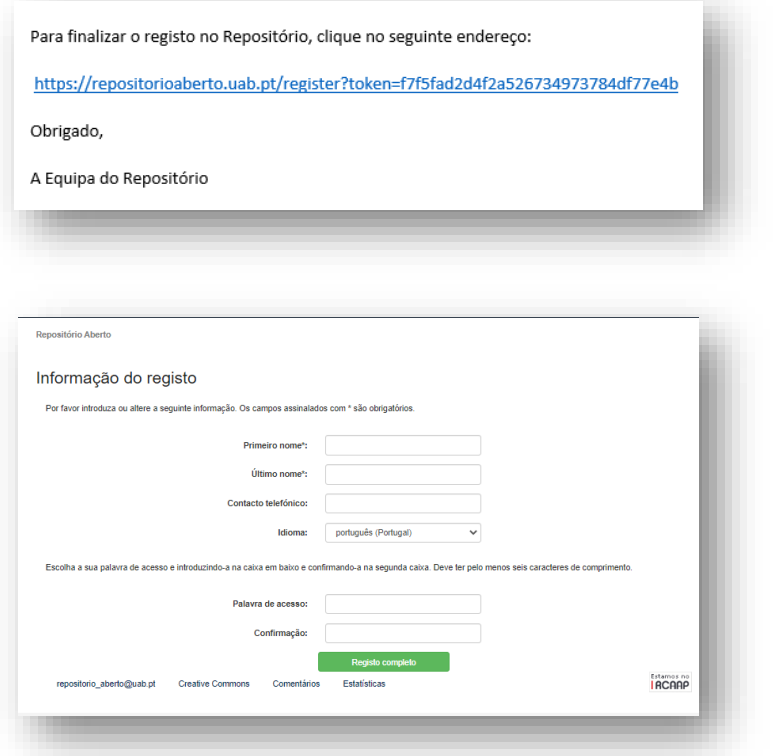

**6. Terminado o registo, deve enviar um email para o Repositório [repositório\\_aberto@uab.pt](mailto:repositório_aberto@uab.pt) a informar que já está registado(a) e que pretende aceder aos conteúdos do Projeto Acessibilidades - UAb.** 

**As permissões de acesso a esta comunidade só poderão ser atribuídas após receção deste email.**

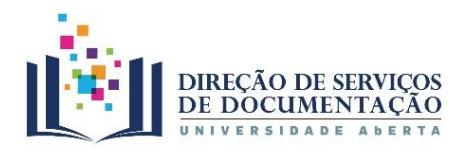

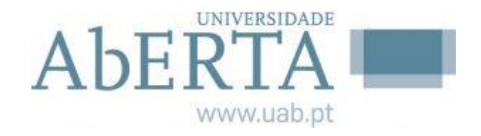

**4**

## **Consultar os recursos**

Para consultar os recursos entra no Repositório, entra na Área Pessoal, digita os dados com que se registou (endereço eletrónico institucional seguido da palavra pass escolhida) e prime: "**Entrar"**

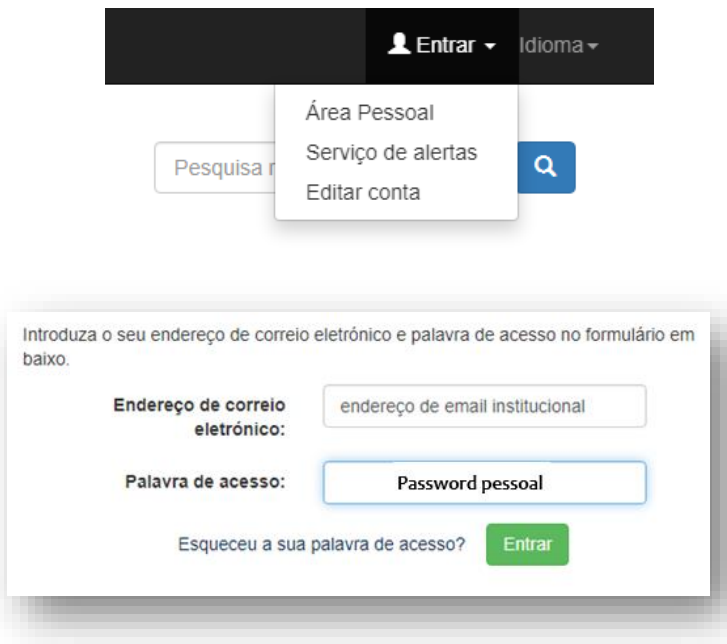

Depois de entrar no Repositório percorre as comunidades até encontrar a comunidade Projeto Acessibilidades <https://repositorioaberto.uab.pt/handle/10400.2/7549>

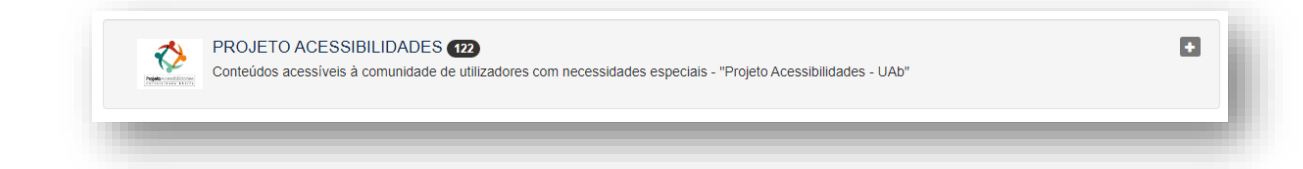

**Boas leituras!**

**Tem dúvidas[! PERGUNTE-NOS](https://www2.uab.pt/servicos/sd/formularios/pergunte_nos.php)**

**A Equipa do Repositório**